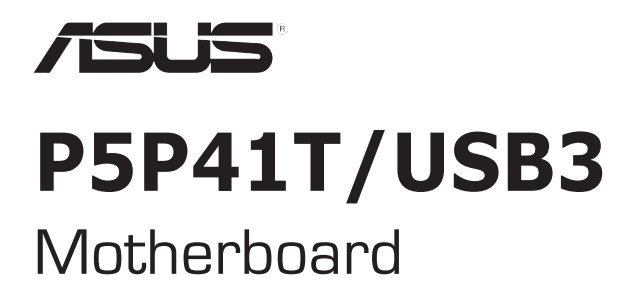

◈

# **Quick Start Guide**

First Edition Français Deutsh Italiano Español Русский Português Polski Česky Magyar Български Română Srpski **Türkçe** 

April 2010 Copyright © 2010 ASUSTeK COMPUTER INC. All Rights Reserved

**U5470**

◈

## **Bienvenue ! / Willkommen! / Benvenuti! / ¡Bienvenido! / Приветствие! / Bem-vindo! / Witamy! / Vítejte! / Üdvözöljük! / Добре дошли!/ Bun venit! / Dobrodošli! / Hoş Geldiniz!**

Ce guide contient les informations essentielles à la configuration de votre système. Suivez les étapes numérotées apparaissant dans le diagramme de la carte mère pour garantir le bon fonctionnement du système. Reportez-vous au manuel de l'utilisateur pour plus de détails sur les composants, le BIOS ainsi que l'installation et la configuration des logiciels.

Diese Schnellstartanleitung stellt Ihnen die wichtigsten Informationen zur Verfügung, die Sie zur Einrichtung Ihres neuen Systems benötigen. Folgen Sie den Schritten, die im Motherboard-Layout markiert sind, um Ihr neues System einzurichten. Beziehen Sie sich auf Ihr Motherboard-Benutzerhandbuch für mehr Details zur Hardware, zum BIOS und der Installation sowie Konfiguration der Software.

Questa guida rapida fornisce le informazioni di base per installare il sistema. Seguire la procedura sottoindicata per eseguire una corretta installazione. Per i dettagli sull'installazione e la configurazione di hardware, BIOS e software, consultare il manuale della scheda madre.

Esta guía de inicio rápido proporciona la información necesaria para configurar el nuevo sistema. Siga los pasos marcados en el diseño de la placa base que se muestra a continuación para configurar el nuevo sistema. Consulte la guía del usuario de la placa base para obtener más detalles sobre el hardware, el BIOS y la instalación y configuración del software.

Это краткое руководство предоставляет необходимую информацию для установки новой системы. Для установки новой системы следуйте инструкциям, отмеченным на схеме материнской платы. Для получения дополнительной информации об установке и конфигурации устройства, BIOS и программного обеспечения обратитесь к руководству пользователя.

Este guia de consulta rápida fornece as informações mais importantes para configurar o seu novo sistema. Siga os passos marcados no esquema da placa principal apresentado abaixo para configurar o seu novo sistema. Consulte o manual do utilizador da sua placa principal para obter mais detalhes acerca da instalação e configuração do hardware, BIOS e software.

Ta instrukcja szybkiego uruchomienia udostępnia niezbędne informacje umożliwiające wykonanie ustawień nowego systemu. Wykonaj wskazane poniżej, oznaczone na płycie głównej czynności w celu wykonania ustawień nowego systemu. Sprawdź instrukcję użytkownika płyty głównej w celu uzyskania dalszych szczegółowych informacji dotyczących sprzętu, BIOS oraz instalacji i konfiguracji oprogramowania.

Tato stručná příručka vás provede nejčastěji požadovanými informacemi pro konfiguraci vašeho nového systému. Nakonfigurujte váš nový systém podle pokynů uvedených v následujícím popisu základní desky. Další podrobnosti o hardwaru, systému BIOS a instalaci a konfiguraci softwaru viz uživatelská příručka k základní desce.

A gyors útmutató a legfontosabb információkat nyújtja az új rendszer beállításáról. Kövesse az alábbi alaplap-vázlaton jelölt lépéseket az új rendszer beállításához. Bővebb információkért a hardverről, BIOS-ról és a szoftver telepítéséről és konfigurálásáról tanulmányozza az alaplap felhasználói útmutatóját.

Това кратко ръководство предоставя най-необходимата информация за конфигуриране на Вашата нова система. Следвайте стъпките, отбелязани на изображението с дънната платка по-долу, за да конфигурирате своята нова система. Вижте ръководството на дънната платка за повече информация относно инсталирането и конфигурирането на хардуера, BIOS-а и софтуера.

⊕

Acest ghid pentru pornire rapidă cuprinde cele mai solicitate informații pentru configurarea noului sistem. Urmați pașii marcați în schema plăcii de bază de mai jos pentru a vă configura noul sistem. Consultați ghidul utilizatorului pentru placa de bază pentru informații suplimentare referitoare la hardware, BIOS şi la instalarea şi configurarea software-ului.

Ovaj priručnik za brzi početak daje najpotrebnije informacije za podešavanje Vašeg novog sistema. Pratite korake označene na prikazu matične ploče koji je dat dole za podešavanje Vašeg novog sistema. Pogledajte priručnik za korisnike za Vašu matičnu ploču za više detalja o hardveru, BIOS-u, i instalaciji i konfiguraciji softvera.

Bu hızlı başlangıç kılavuzu yeni sisteminizi kurmak için en gerekli bilgileri sağlamaktadır. Yeni sisteminizi kurmak için aşağıdaki anakart düzeninde işaretli olan adımları izleyin. Donanım, BIOS ve yazılım kurulumu ve yapılandırması hakkında daha fazla bilgi için ana kart kullanım kılavuzunuza başvurun.

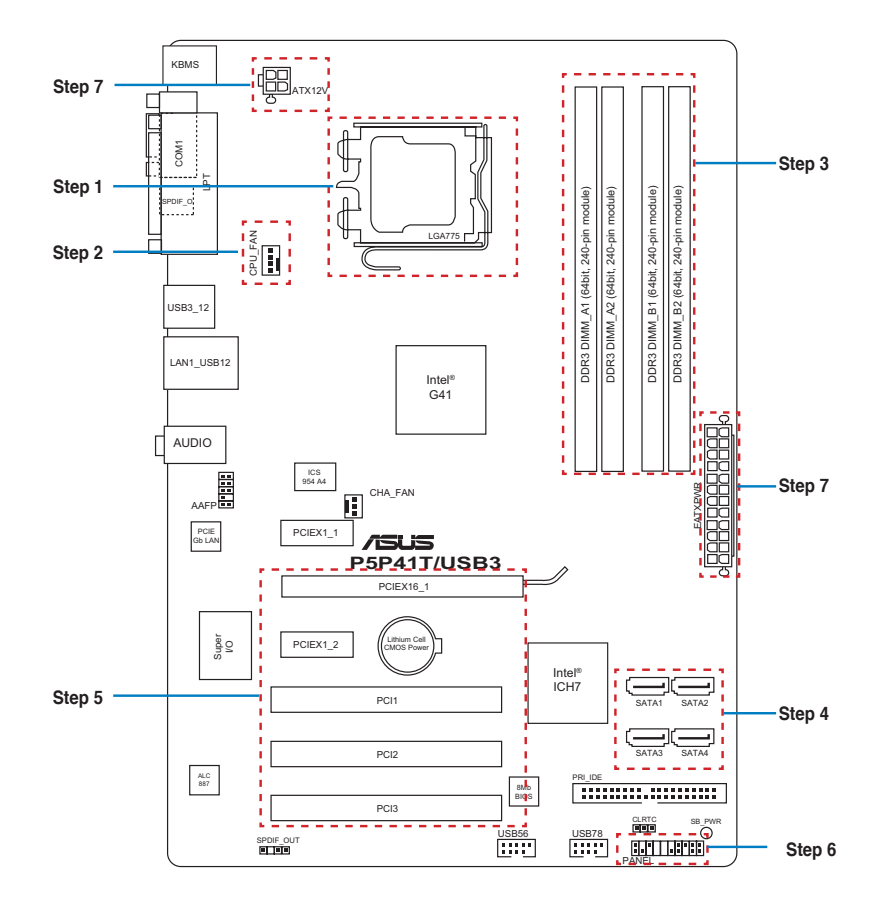

ASUS P5P41T/USB3

◈

⊕

**Installer le CPU Installieren der CPU Installare la CPU Instalar la CPU Установка процессора Instale a CPU Instalacja procesora Instalace procesoru Helyezze be a CPU-t Инсталирайте процесора Instalaţi CPU-ul Instalirajte CPU CPU'yu takın**

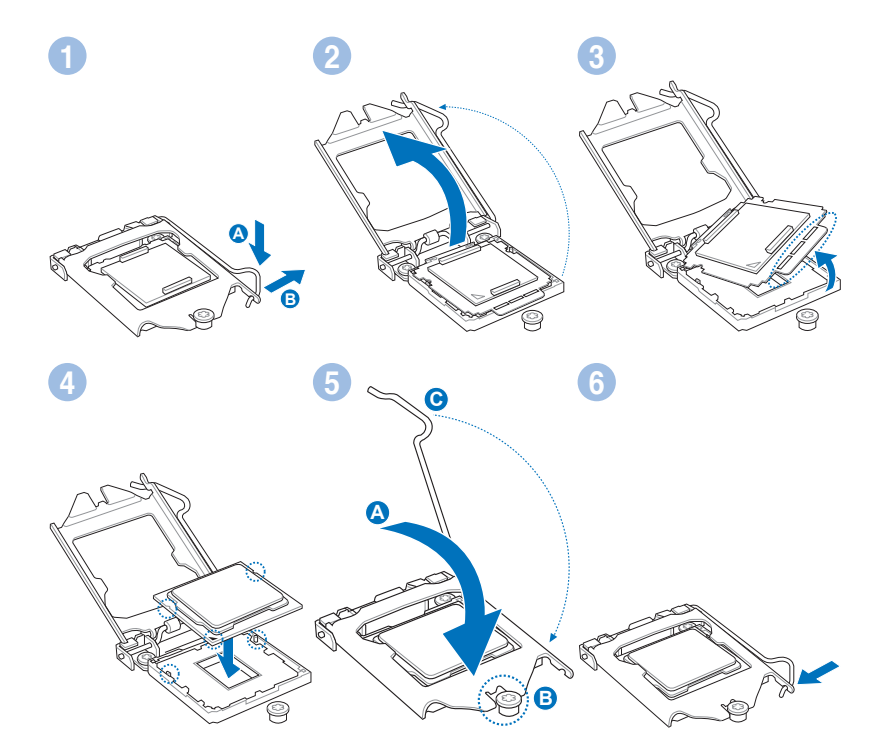

◈

◈

**Installer le ventilateur de CPU Installieren des CPU-Lüfters Installare la ventola della CPU Instalar el ventilador de la CPU Установка вентилятора Instale a ventoinha de CPU Instalacja wentylatora procesora Instalace ventilátoru procesoru Szerelje be a CPU ventillátort Инсталирайте вентилатора на процесора Instalaţi ventilatorul CPU-ului Instalirajte CPU ventilator CPU fanını takın**

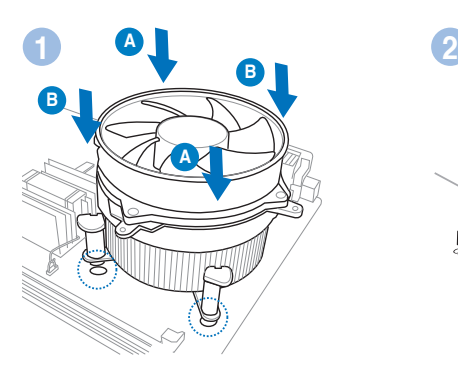

◈

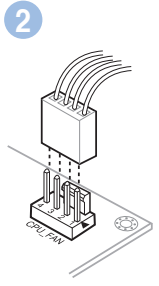

⊕

ASUS P5P41T/USB3

⊕

**Installer les modules mémoire Installieren der Speichermodule Installare i moduli di memoria Instalar los módulos de memoria Установка модулей памяти Instale módulos de memória Instalacja modułów pamięci Instalace paměťových modulů Helyezze be a memória modulokat Инсталирайте модулите памет Instalaţi modulele de memorie Instalirajte module memorije Bellek modüllerini takın**

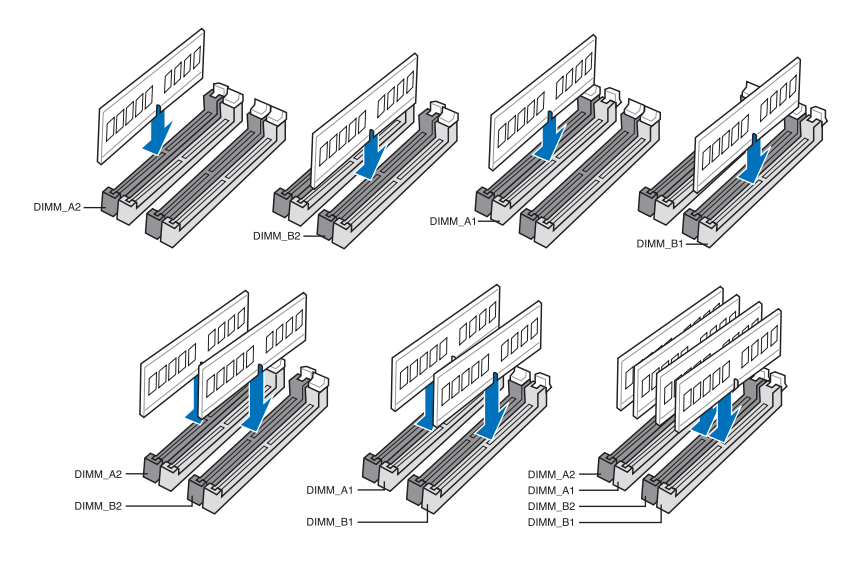

⊕

♠

◈

**Installer des périphériques SATA Installieren der SATA-Geräte Installare i dispositivi SATA Instalar dispositivos SATA Установка SATA устройств Instale dispositivos SATA Instalacja urządzeń SATA Instalace zařízení SATA Szerelje be a SATA eszközöket Инсталирайте SATA устройства Instalaţi dispozitivele SATA Instalirajte SATA uređaje SATA aygıtlarını takın**

◈

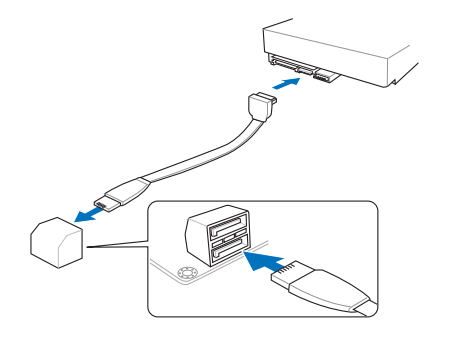

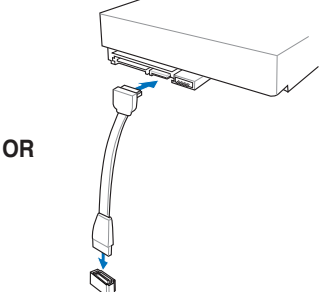

**Installer une carte d'extension Installieren der Erweiterungskarte(n) Installare le schede di espansione Instalar tarjetas de expansión Установка карт расширения Instale placas de expansão Instalacja kart(y) rozszerzenia Instalace přídavné karty (karet) Helyezze be a bővítőkártyá(ka)t Инсталирайте допълнителна карта (допълнителни карти) Instalaţi cardul/cardurile de extensie Instalirajte ekspanzionu/e karticu/e Genişletme kartlarını takın**

⊕

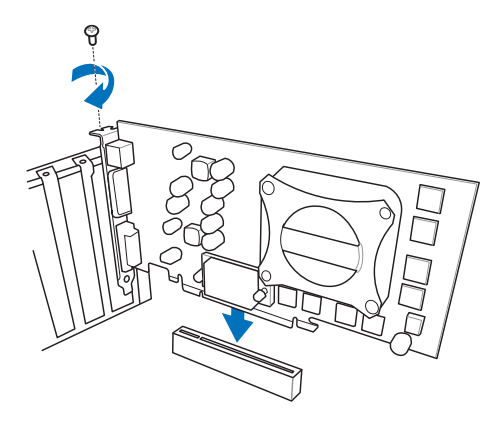

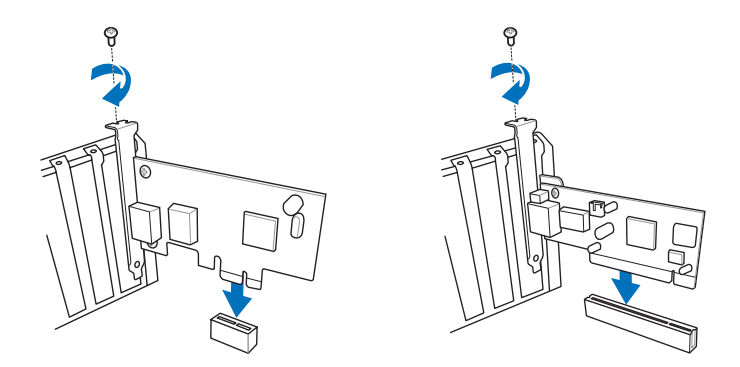

8 ASUS P5P41T/USB3

◈

◈

**Installer les connecteurs système Installieren des Systemtafelanschlusses Installare i connettori del pannello del sistema Instalar conectores del panel del sistema Установка соединений системной панели Instale os conectores do painel do sistema Instalacja złączy panela systemu Instalace konektorů panelu systému Szerelje be a rendszerpanel csatlakozóit Инсталирайте конекторите на ситемния панел Instalaţi conectorii pentru placa de bază Instalirajte sistemske priključke Sistem paneli konnektörlerini takın**

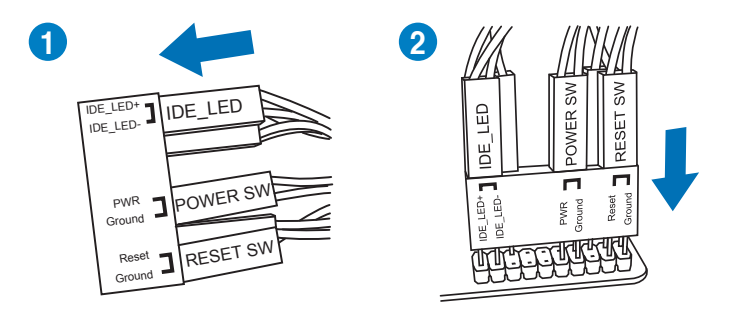

⊕

**Installer les connecteurs d'alimentation ATX Installieren des ATX-Stromanschlusses Installare i connettori di alimentazione ATX Instalar conectores de alimentación ATX Установка ATX разъема Instale os conectores de alimentação ATX Instalacja złączy zasilacza ATX Instalace konektorů napájení ATX Csatlakoztassa az ATX tápcsatlakozókat Инсталирайте ATX конекторите за захранване Instalaţi pinii conectori ATX Instalirajte ATX električne priključke ATX güç konnektörlerini takın**

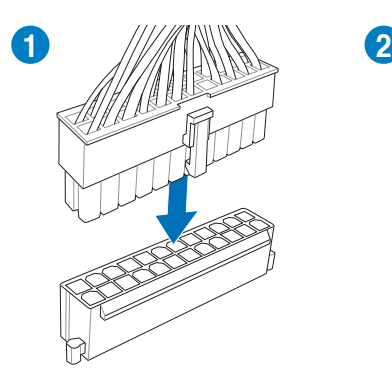

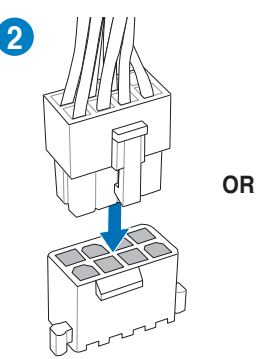

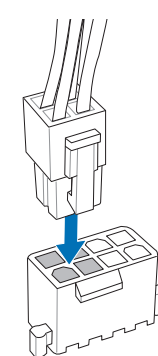

10 ASUS P5P41T/USB3

↔

⇔

**Allumer le système et installer le système d'exploitation et les pilotes Einschalten des Systems und installieren des Betriebssystems und der Treiber Accendere il sistema e installare il sistema operativo e i driver Proporcionar alimentación al sistema e instalar el sistema operativo y los controladores Включение системы и установка операционной системы и драйверов Ligue o sistema e instale o sistema operativo e os controladores Włącz zasilanie i zainstaluj system operacyjny oraz sterowniki Zapnutí napájení systému a instalace operačního systému a ovladačů Kapcsolja be a rendszert és telepítse az operációs rendszert és illesztőprogramokat Включете системата и инсталирайте операционната система и драйверите Porniţi sistemul şi instalaţi sistemul de operare şi driverele Uključite sistem i instalirajte operativni sistem i drajvere Sistemi açıp işletim sistemini ve sürücüleri yükleyin**

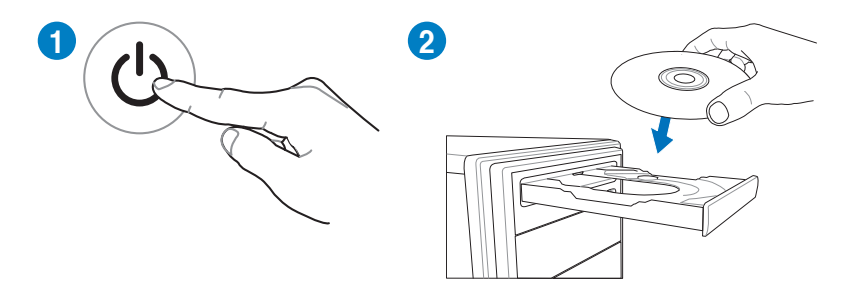

ASUS P5P41T/USB3 11

⊕

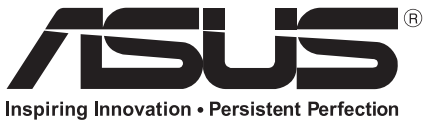

 $\bigoplus$ 

**www.asus.com**

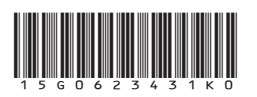

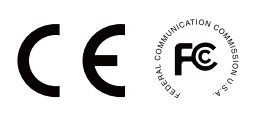

 $\bigcirc$ 

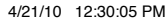